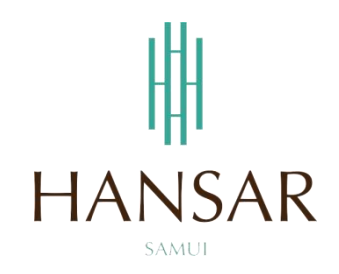

# **คู่มือการอนุมัติการขอลางานของหัวหน้าแผนก ส าหรับฝ่ายบริหาร (ภาษาไทย)**

#### **MANUAL of Approve Leave Program for GM (Thai)**

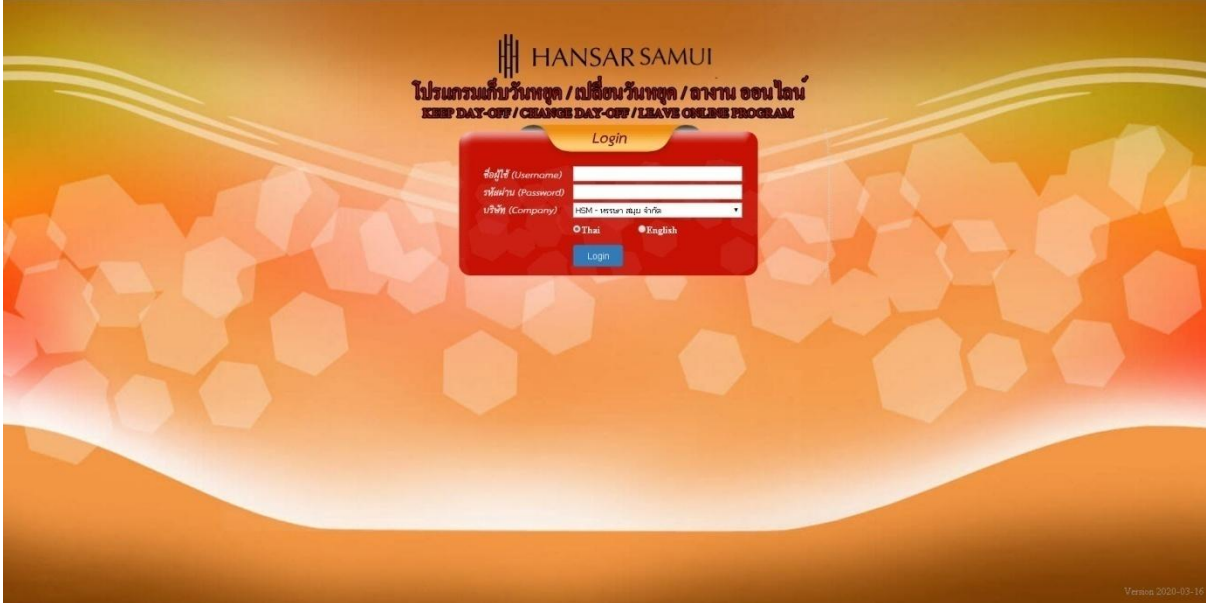

### **สารบัญ**

# <span id="page-1-0"></span>**(สามารถคลิกที่หัวข้อ แล้ว ระบบจะเด้งไปสู่หน้าต่างคู่มือที่ต้องการเรียกดู)**

**หน้า**

<u>[วิธีการอนุมัติการขอลาหยุดให้กับหัวหน้าแผนก](#page-2-0)</u> 3 สมเด็จ มี 3 สมเด็จ มี 3 สมเด็จ มี 3 สมเด็จ มี 3 สมเด็จ มี 3 สมเด็จ ม

### **[กลับสู่หน้าสารบัญ](#page-1-0)**

### <span id="page-2-0"></span>**วิธีการอนุมัติการขอลาหยุดให้กับหัวหน้าแผนก**

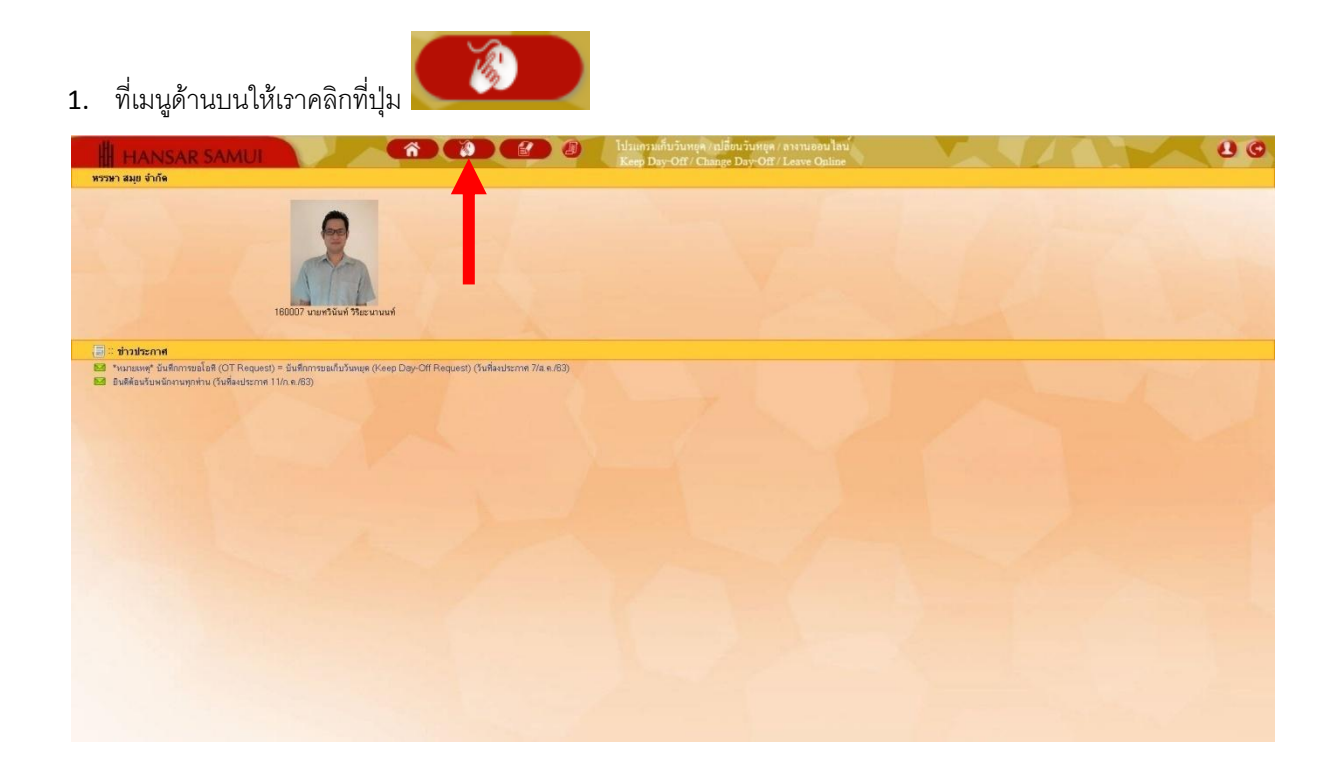

2. หลังจากนั้นคลิกที่เมนู "อนุมัติใบลา" <mark>ไว้ อนุมัติใบลา</mark>

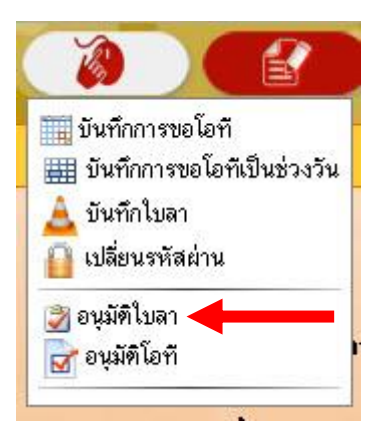

### **[กลับสู่หน้าสารบัญ](#page-1-0)**

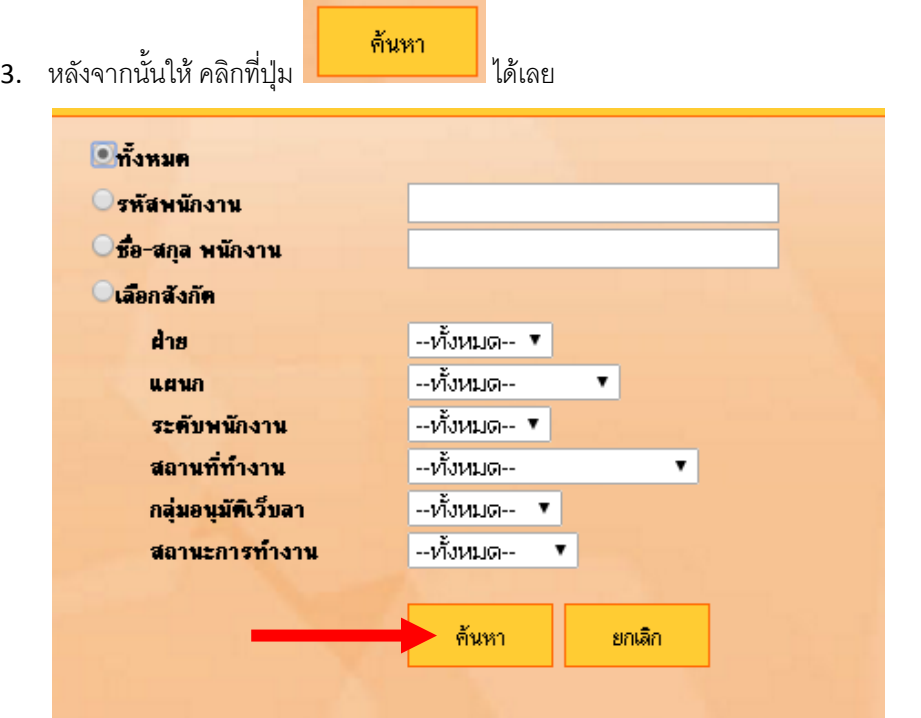

4. รายการขอลางานของหัวหน้าแผนกทั้งหมด ก็จะแสดงขึ้นมาทั้งหมด

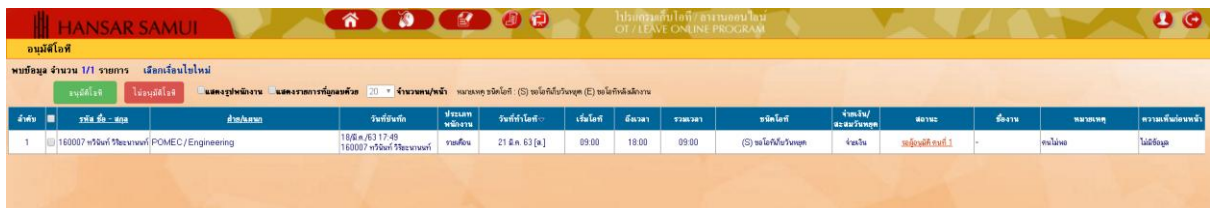

5. หากต้องการอนุมติใบลาของหัวหน้าแผนกท่านไหน ก็ให้ติ๊กกาถูก  $|\bullet|$  ที่หน้าใบลาของท่านนั้น

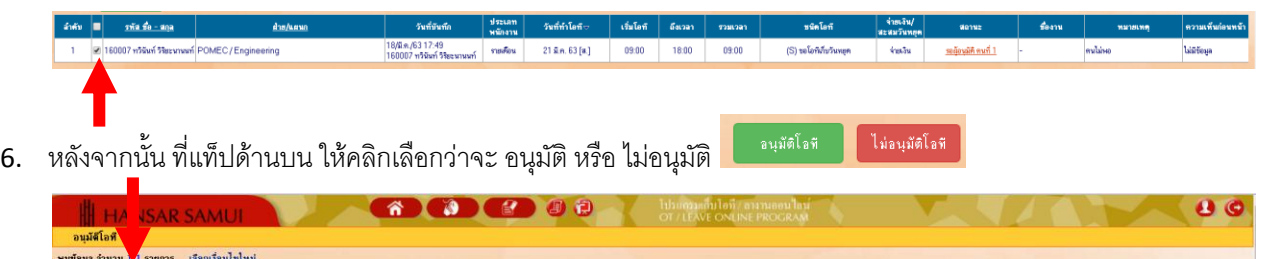

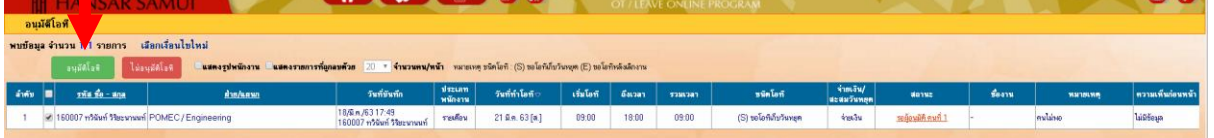

## **[กลับสู่หน้าสารบัญ](#page-1-0)**

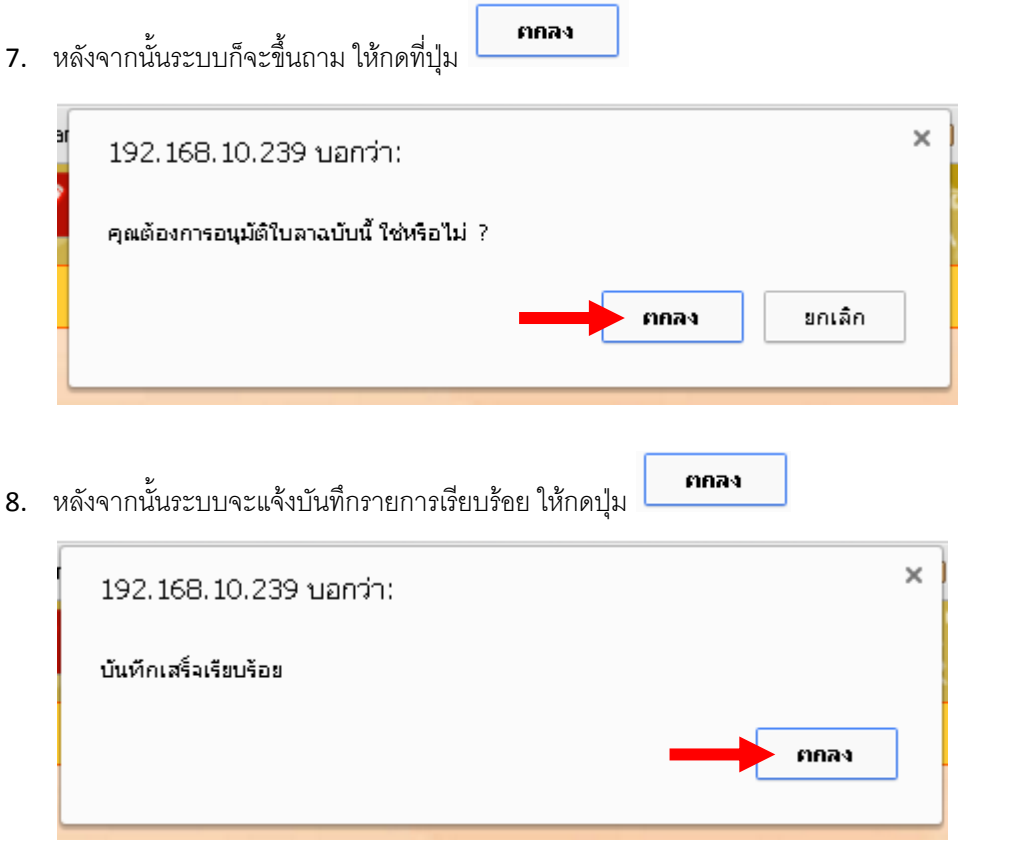

---------------------------------------------------------- จบการใช้งาน -------------------------------------------